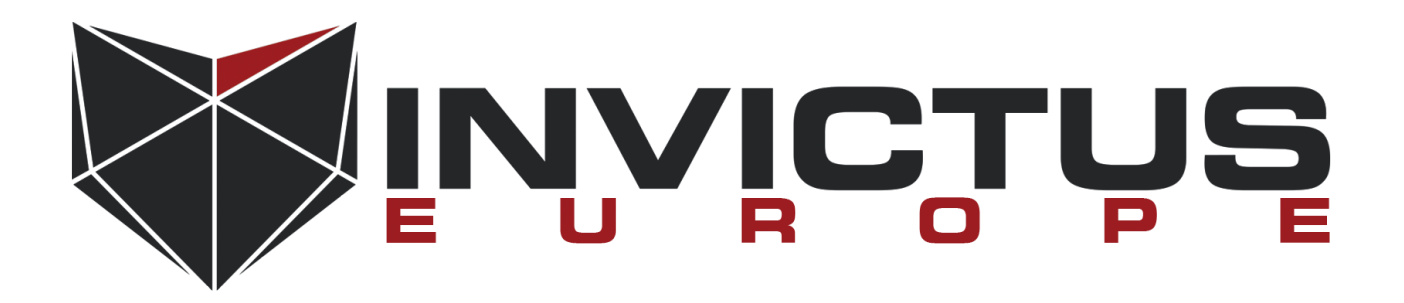

# **Tuleap <= 8.18**

# **SQL Injection Insecure Direct Object Reference XSS**

# **Vulnerability Report**

15 September 2016 v1.3

Mehmet Ince [<mehmet.ince@invictuseurope.com](mailto:mehmet.ince@invictuseurope.com)>

## **Introduction**

Tuleap is a full free Open Source Suite for Application Lifecycle Management. Traditional development, Requirement Management, Agile Development, IT Service management... Tuleap makes software projects more productive, collaborative and industrialized.

#### **Summary of the reported vulnerabilities:**

#### **Vulnerability A: SQL injection**

Confirmed and reproduced Severity: High CVSS v3 base score: 8.8 (CVSS:3.0/AV:N/AC:L/PR:L/UI:N/S:U/C:H/I:H/A:H) Resolution status: Fix integrated into Tuleap 8.19.99.2 (commit 7333184217e2dd880259d3bb2c42af6541ed8737)

#### **Vulnerability C: Reflected Cross-Site Scripting**

Confirmed and reproduced Severity: Medium CVSS v3 base score: 6.1 (CVSS:3.0/AV:N/AC:L/PR:N/UI:R/S:C/C:L/I:L/A:N) Resolution status: Fix integrated into Tuleap 8.19.99.5 (commit 38d20046d9796a987168b4fccafae9ef2725ed6e)

#### **Vulnerability D: Reflected Cross-Site Scripting**

Confirmed and reproduced Severity: Medium CVSS v3 base score: 6.1 (CVSS:3.0/AV:N/AC:L/PR:N/UI:R/S:C/C:L/I:L/A:N) Resolution status: Fix integrated into Tuleap 8.19.99.1 (commit b07641eda8e98acf896fce2304d771848ef1451a)

# **A - SQL Injection**

Following screenshot is taken from **tuleap-8.18/src/www/widgets/updatelayout.php** file which is accessible for users.

updatelayout.php is responsible for user dashboard view configuration. You can use different type of seperation such as 2 columns, 3 columns or Left menu.

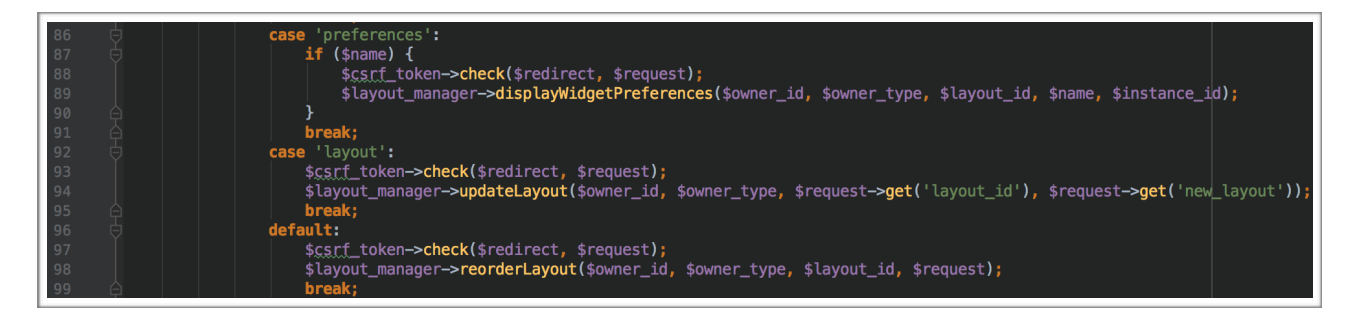

Line 94 will be executed when user input **action** is layout. **updateLayout()** function which belongs to LayoutManager class takes 5 different function parameters.

First parameter (**\$owner id**) is coming from session and it's integer number.

Second parameter (**\$owner\_type)** is coming from **substr(\$request->get('owner'), 0, 1)** function result. Even it's coming from user input, Tuleap takes first character of it. That means first two parameter is immune to SQL Injection attack.

4th and 5th parameters is taken directly from client and used as a function parameter without validation.

Following codes are belongs to the **updateLayout()** function which is member of WidgetLayoutManager class.

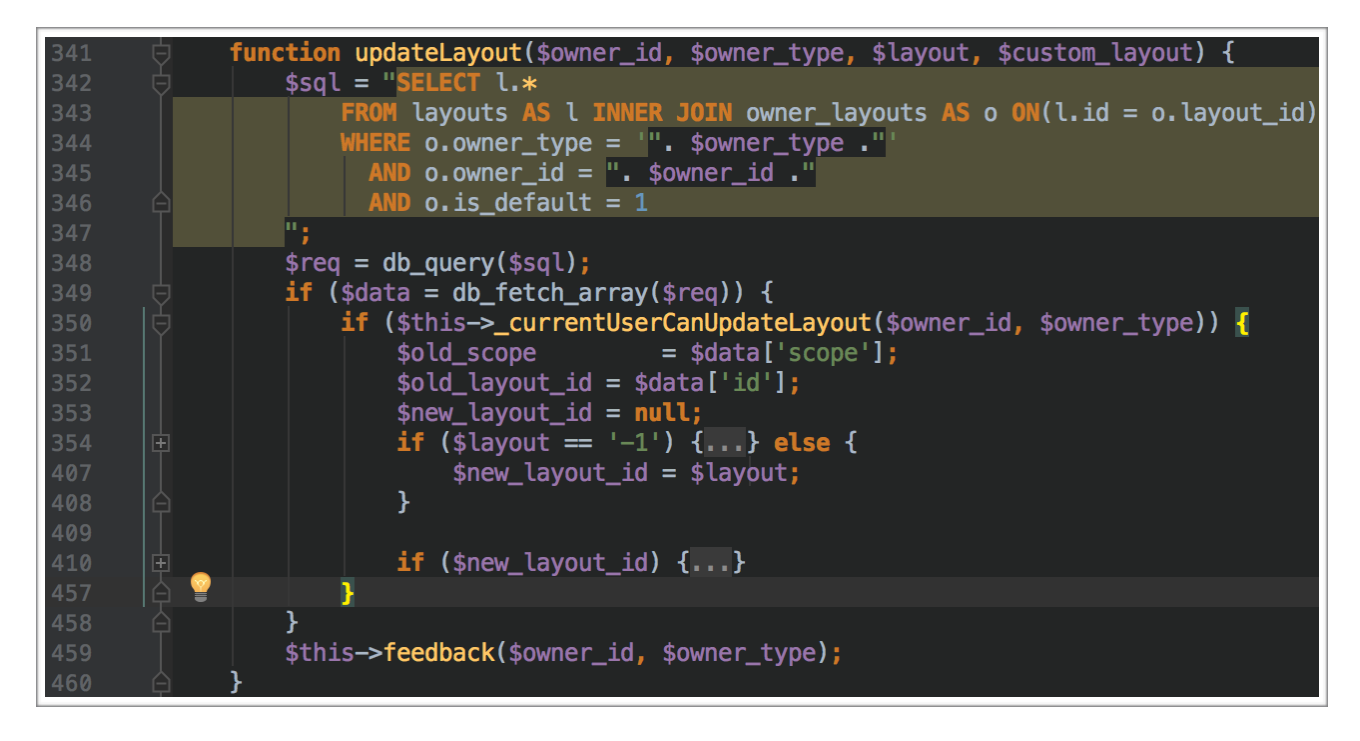

The function executes sql query at the beginning and it use **\$owner\_id** and **\$owner\_type** during query building stage.

Line between 350 - 458 will be activated if there is a returned data from execution. Between these lines Tuleap checks current user privileges in order to be sure that operation can be taken from user who send HTTP request. And then workflow will be changed depending on **\$layout** and **\$new\_layout\_id** variables.

We know that **\$layout** is a function parameter and it's totally under the client control. Also it's not validated before used as a function parameter. On line 354 says that if **\$layout** is not a -1 then **\$new\_layout\_id** equals to **\$layout.** That means we can also take control of **\$new\_layout\_id**  parameter as long as **\$layout** is not minus one!

Here is the what happens when **\$new\_layout\_id** exist. Another saying, **\$layout** is not minus one.

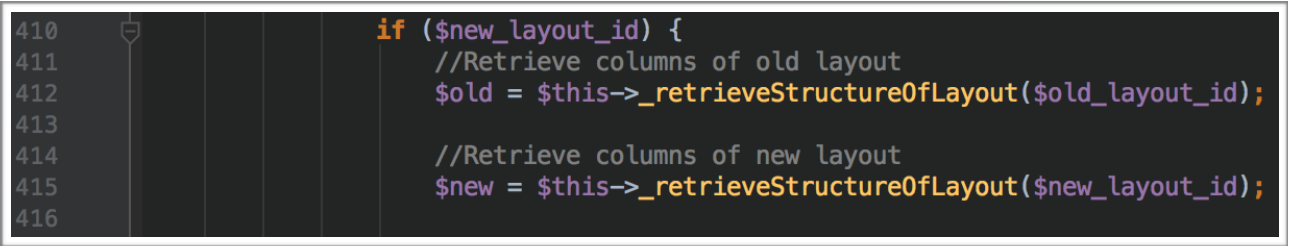

There is two function call. First one takes **\$old\_layout\_id** as a parameter and second one takes **\$new\_layout\_id.** Let's go be previous screen shot and look at line 352. **\$old\_layout\_id** will be

defined when \$layout equal -1 and value will be coming from database. There is no way to take control of **\$old\_layout\_id** at first glance.

As a result of these informations, we decided to with **\$new\_layout\_id**. Now it's time to look at **\_retrieveStructureOfLayout()** function definition.

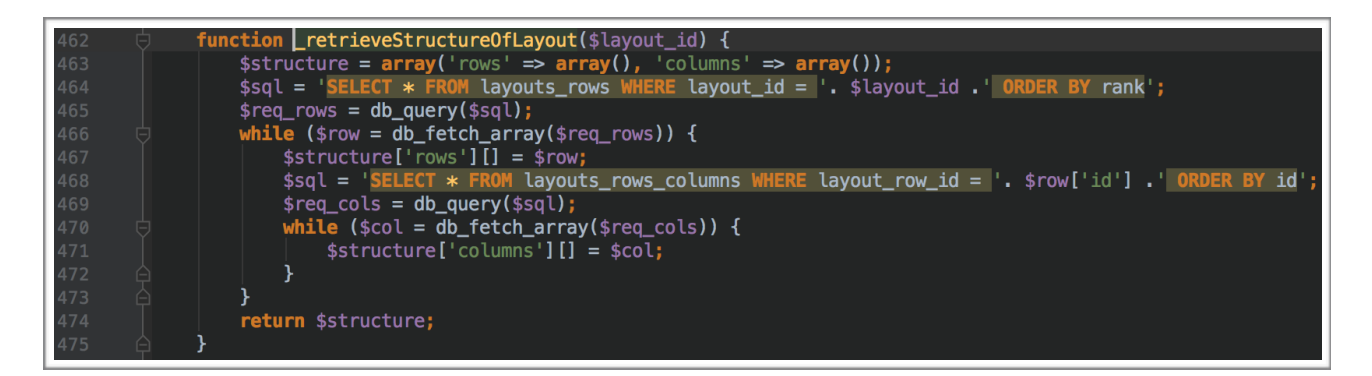

Bingo..! \$layout id is used during sgl query building without PDO nor escaping.It is a time-based sal injection vulnerability.

### **Steps to Triggering Vulnerability**

1 - Register a user. Only registered users can change their layout.

2 - Set action to **layout**

**3** - Place your SQLi payload to the **layout\_id** input. That means **\$layout** variable of

**updateLayout()** function will not equal to -1. When this condition returned false, "else" section will be execution and then **\$layout** variables become **\$new\_layout\_id.** 

4 - **\$new\_layout\_id** will be used as a **\_retrieveStructureOfLayout()** function parameter.

5 - Sql injection.

#### **PoC**

1 - In order to reach vulnerable module, please following these instruction.

- HomePage [\(https://10.0.0.134/my/](https://10.0.0.134/my/))

- "Customize widgets" button located top left of the page.

- Select "Cusomize layout" section of.

2 - Select "3 columns" anything you want.

3 - Intercept HTTP request and change **layout\_id** variable with **1 or sleep(50) #** or **1 or sleep(50)**

**—** . # or double dash used for omitting ' ORDER BY rank' operation that appended by Tuleap during query building.

4 - Response will be returned around after 1 minute.

```
POST /widgets/updatelayout.php?owner=u104&action=layout
HTTP/1.1Host: 10.0.0.134
User-Agent: Mozilla/5.0 (Macintosh; Intel Mac OS X 10.11;
rv:48.0) Gecko/20100101 Firefox/48.0
Accept: text/html, application/xhtml
xml, application/xml; q=0.9, */*; q=0.8Accept-Language: en-US, en; q=0.5
Accept-Encoding: gzip, deflate, br
Referer:
https://10.0.0.134/widgets/widgets.php?owner=u104&layout id=2&upd
ate=layout
Cookie: PHPSESSID=j4s6m0r62v9kkgcmbcpkhehgj5;
TULEAP session hash=9518eb1d9f4866ce886c0a8439da26ee
Connection: close
Upgrade-Insecure-Requests: 1
Content-Type: application/x-www-form-urlencoded
Content-Length: 114
challenge=fal0a56588cec8f10602c18b06c44d0a&layout id=1 or
sleep(50) --\&new layout[]=33,33,33&new layout[]=33,33,33
```
## **B - Insecure Direct Object Reference**

**plugins/docman/www/sendmessage.php** is used when the user doesn't have an privileges to see docman module of requested project **( \$group\_id )** . When user try to open **[http://10.0.0.134/](http://10.0.0.134/plugins/docman/?group_id=104) [plugins/docman/?group\\_id=104](http://10.0.0.134/plugins/docman/?group_id=104)** that URL, Tuleap checks privileges of user. User can send messeage through sendmessage.php file in order to request a authorization If user's privileges is insufficient.

Follow source code belongs to sendmessage.php file.

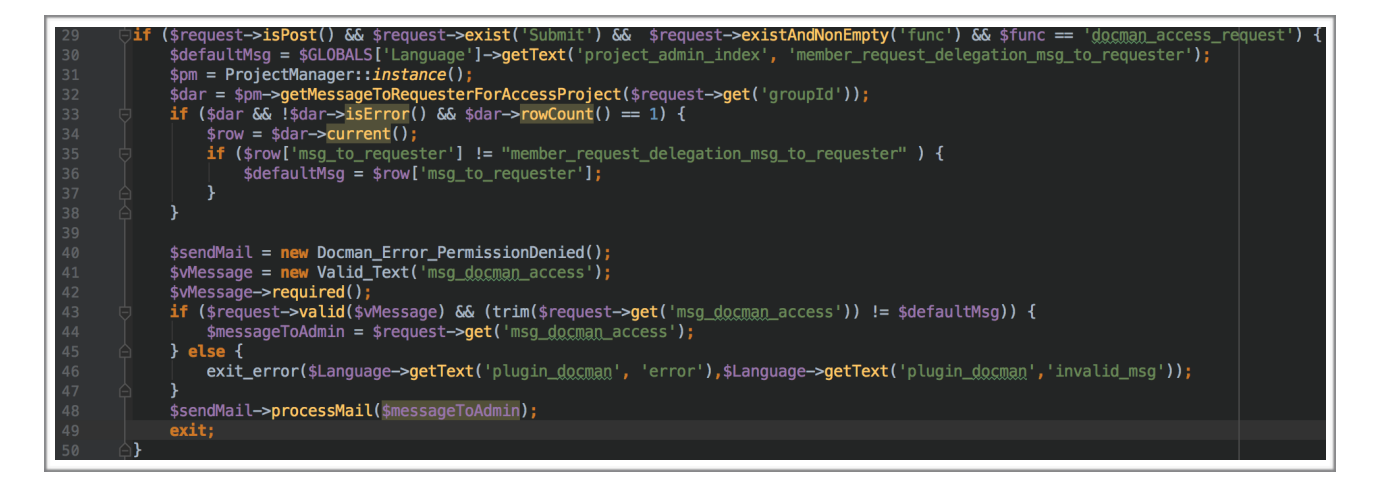

On line 48, user message sending via email to the administrator. Following screenshot is taken from **processMail()** function definition.

On line 172, **\$user** variable is defined and used as a **sendMail()** 's second function parameter on line 180.

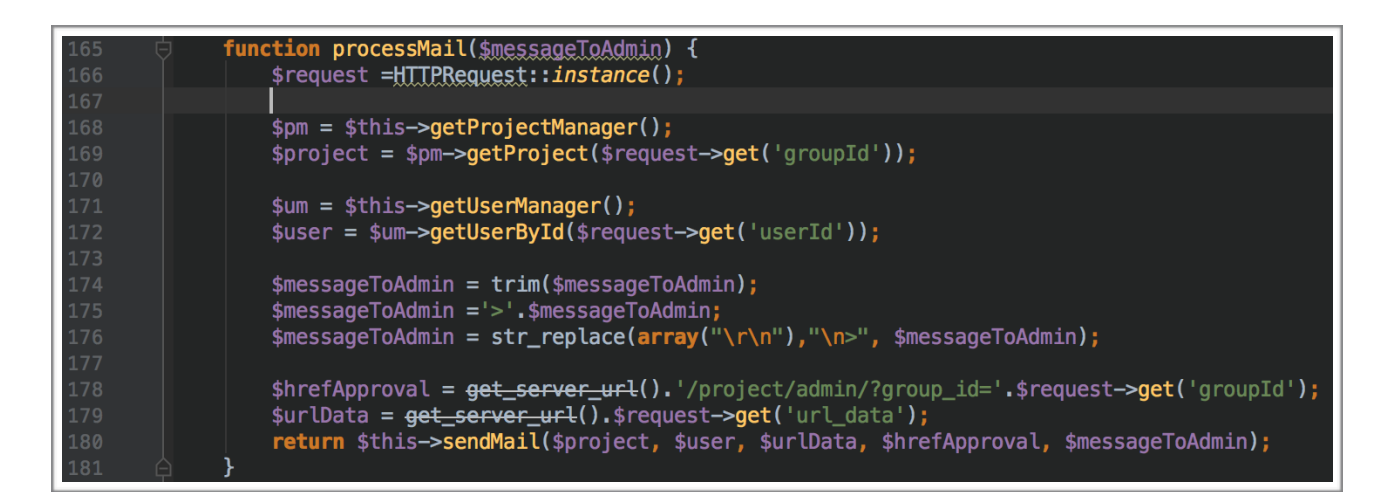

The main problem is Line 172. Tuleap is creating \$user variable through user input that shipped with **userId** HTTP POST parameter. That means we can change userId with another userId that doesn't represent us at all. This parameter must be taken from SESSION instead of HTTP request.

Following screenshot belongs to **sendMail()** function definition that is called on line 180.

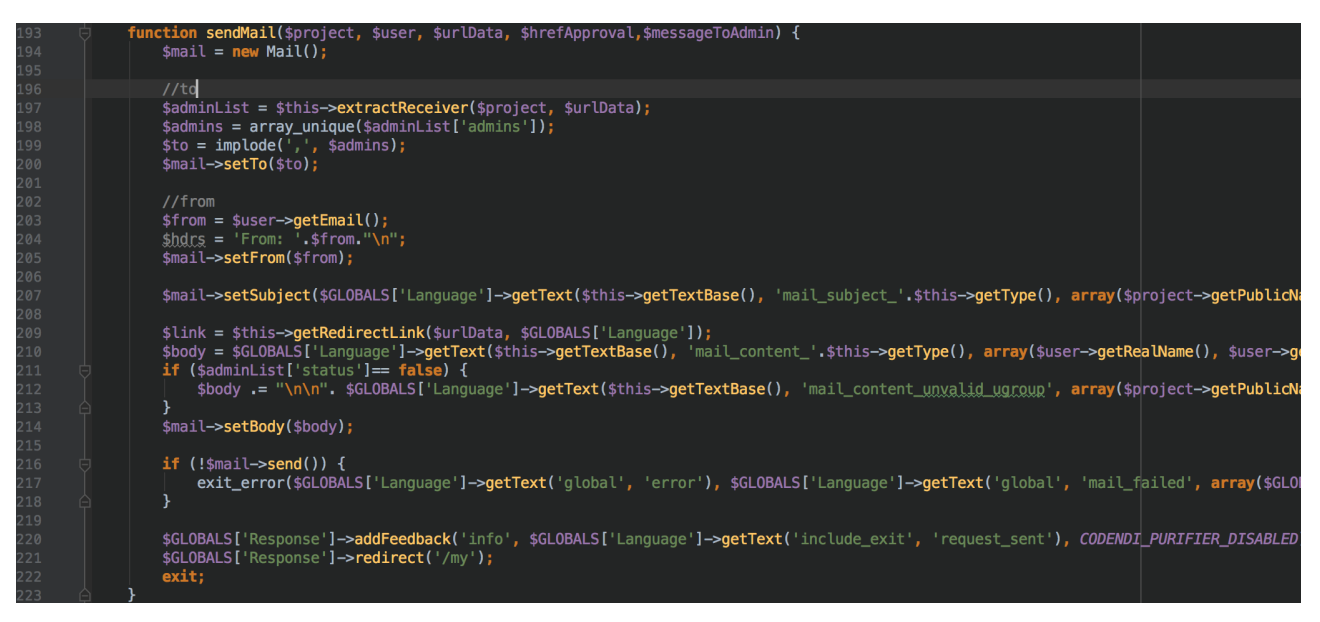

What we have seen is second function parameter is under the client control. As you can see all major operation of sendMail() function, such as **\$user->getRealName()**, or **\$user->getEmail()**, depends on spoofed parameter.

As a result, we can send a access request to the administrator account on behalf of any user as long as we know userId. - all userId's are auto increment-

## **C - Reflected Cross-Site Scripting**

Following codes are taken from src/www/svn/index.php

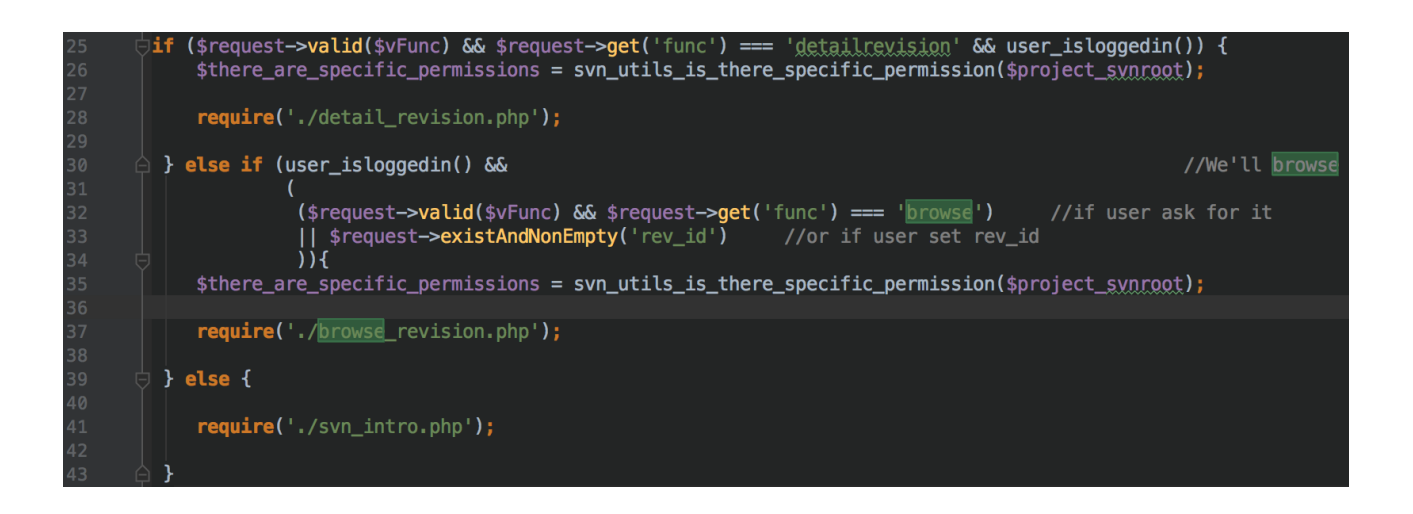

func is under the client control. When it equals to the browse Tuleap includes browse revision.php file.

Following screenshot is taken from **browse\_revision.php** file. Please look at line **237** and **238**. You will see that **\$\_path** and **\$\_srch** variables are used during HTML content generation with **purify() .**

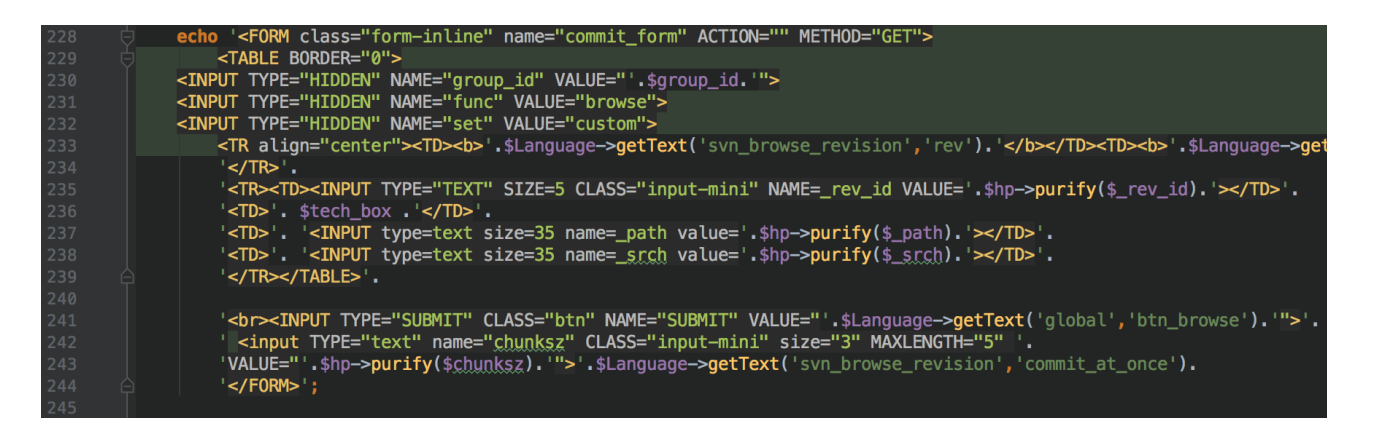

We know that purify is responsible for variable encoding in order to mitigate XSS issues. But there is a one tiny mistake that causes very huge problem.

Lets say **\$\_srch** variable is **INVICTUS**. Then following HTML content will be generated on line 238.

```
<TD><INPUT type=text size=35 name= srch value=INVICTUS></TD
```
VALUE attribute doesn't have quotes..! That's can be very hard to see when php and html codes are mixed on files.

Encoding libraries usually encodes context escaping characters such as ' or " or < etc. But when quotes aren't used for HTML attributes then browsers will use SPACE as a separator. Let's say ;

```
$_srch = X onmouseover=alert(1)
```
Then result gonna be like this.

<TD><INPUT type=text size=35 name= srch value=x onmouseover=alert(1)></TD>

### **POC**

[https://10.0.0.134/svn/?func=browse&group\\_id=104&\\_srch=x%20onmouseover=alert\(9\)](https://10.0.0.134/svn/?func=browse&group_id=104&_srch=x%20onmouseover=alert(9))

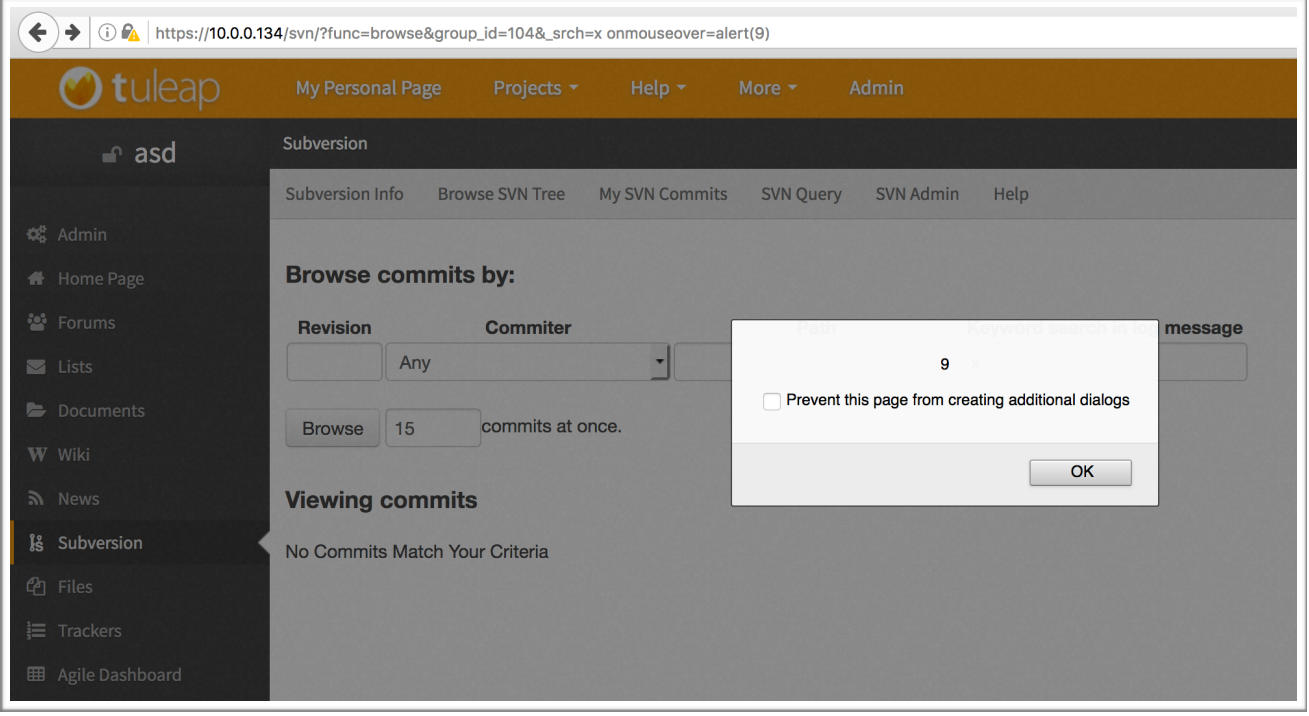

# **D - Reflected Cross-Site Scripting**

Following source code belongs to **src/www/admin/grouplist.php** file. User controller data it taken from client through **status** variable is used for \$export variable. And then \$export variable is being used during HTML code generation without encoding.

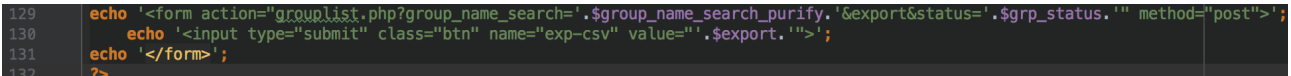

### **POC**

[https://10.0.0.134/admin/grouplist.php?status=%22%3E%3Cscript%3Ealert\(1\)%3C/script%3E](https://10.0.0.134/admin/grouplist.php?status=%22%3E%3Cscript%3Ealert(1)%3C/script%3E)

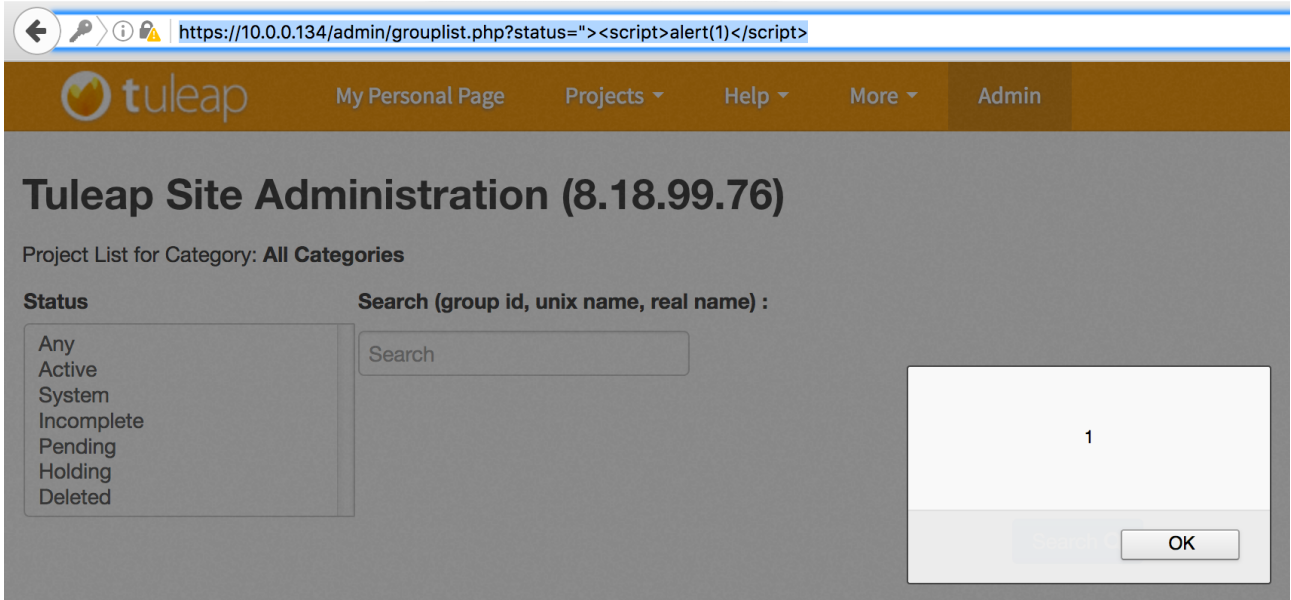

# **Timeline**

- 16 September 2016: First contact with Vendor
- 16 September 2016: Vendor validated vulnerabilities.
- 19 September 2016: Vendor send mitigation plan and release dates.
- 14 October 2016: Vendor released a new version.
- 15 October 2016: Public disclosure